# **100% Money Back**

**Vendor:**Microsoft

**Exam Code:**70-742

**Exam Name:**Identity with Windows Server 2016

**Version:**Demo

Note: This question is part of a series of questions that use the same scenario. For your convenience, the scenario is repeated in each question. Each question presents a different goal and answer choices, but the text of the scenario is

exactly the same in each question in this series.

Start of repeated scenario.

Your network contains an Active Directory domain named contoso.com. The domain contains a single site named Site1. All computers are in Site1.

The Group Policy objects (GPOs) for the domain are configured as shown in the exhibit. (Click the Exhibit button.)

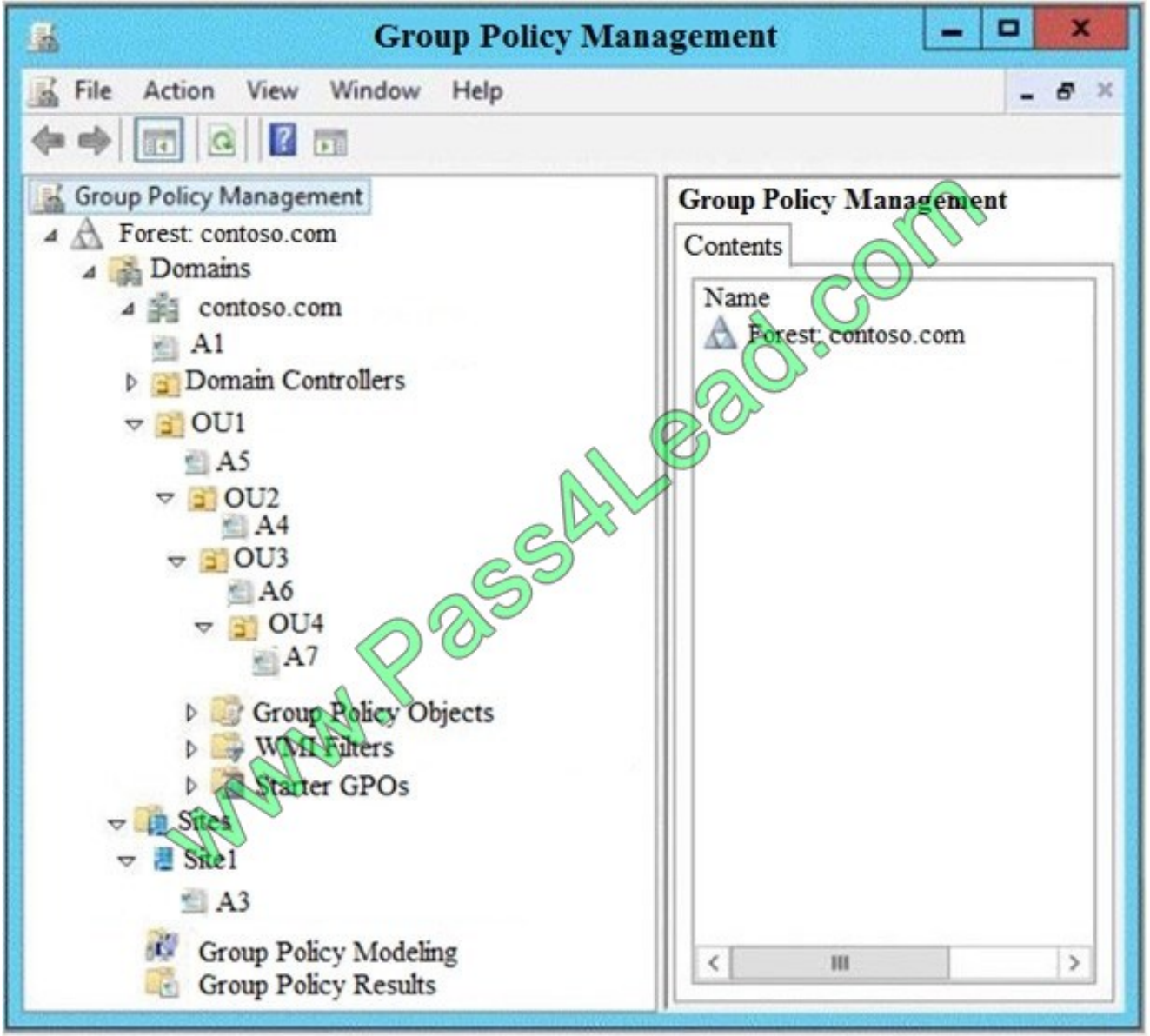

The relevant users and client computer in the domain are configured as shown in the following table.

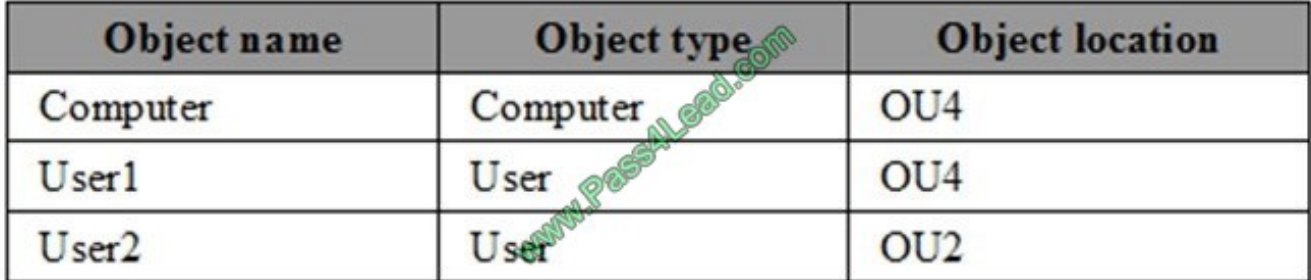

End of repeated scenario.

You are evaluating what will occur when you remove the Authenticated Users group from the Security Filtering settings of A5.

Which GPO or GPOs will apply to User1 when the user signs in to Computer1 after Security Filtering is configured?

A. A1 and A7 only

B. A3 and A1 only.

C. A3, A1, A6 and A7

D. A7 only

Correct Answer: A

#### **QUESTION 2**

Your network contains an Active Directory domain named contoso.com.

You have a Group Policy object (GPO) named GPO1. GPO1 is linked to an organizational unit (OU) named OU1.

GPO1 contains several corporate desktop restrictions that apply to all computers.

You plan to deploy a printer to the computers in OU1.

You need to ensure that any user who signs in to a computer that runs Windows 10 in OU1 receives the new printer. All of the computers in OU1 must continue to apply the corporate desktop restrictions from GPO1.

What should you configure?

A. a user preference and a WMI filter on GPO1.

- B. a computer preference that uses item-level targeting
- C. a computer preference and WMI filter on GPO1
- D. a user preference that uses item-level targeting

Correct Answer: B

You need to ensure that clients will check at least every 30 minutes as to whether a certificate has been revoked. Which of the following should you configure to accomplish this goal?

- A. Key recovery agent
- B. CRL publication interval
- C. Delta CRL publication interval
- D. Certificate templates.

Correct Answer: C

#### **QUESTION 4**

#### HOTSPOT

l,

Your network contains an Active Directory domain named contoso.com. The relevant objects in the domain are configured as shown in the following table.

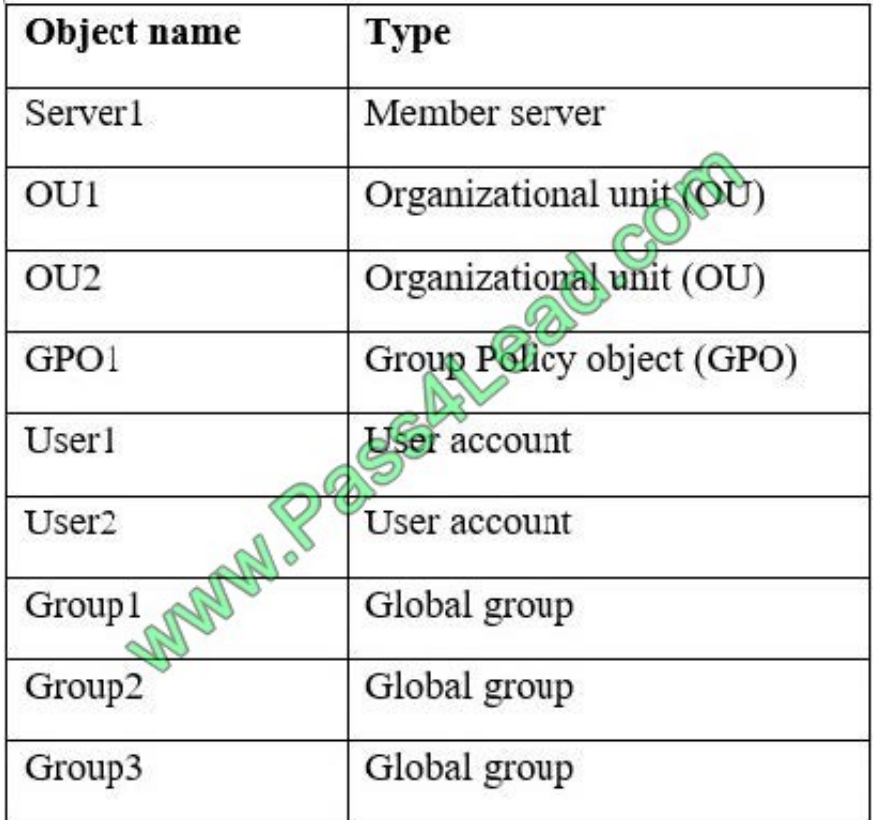

You have the following configurations:

User1 is in OU1 and is a member of Group1 and Group2 User2 is in OU2 and is a member of Group1 and Group3 GPO1 is linked to OU1.

Server1 has three shares named Share1, Share2, and Share3. The Domain Users group permissions to all three

shares.

GPO1 is configured as shown in the exhibit. (Click the Exhibit button.)

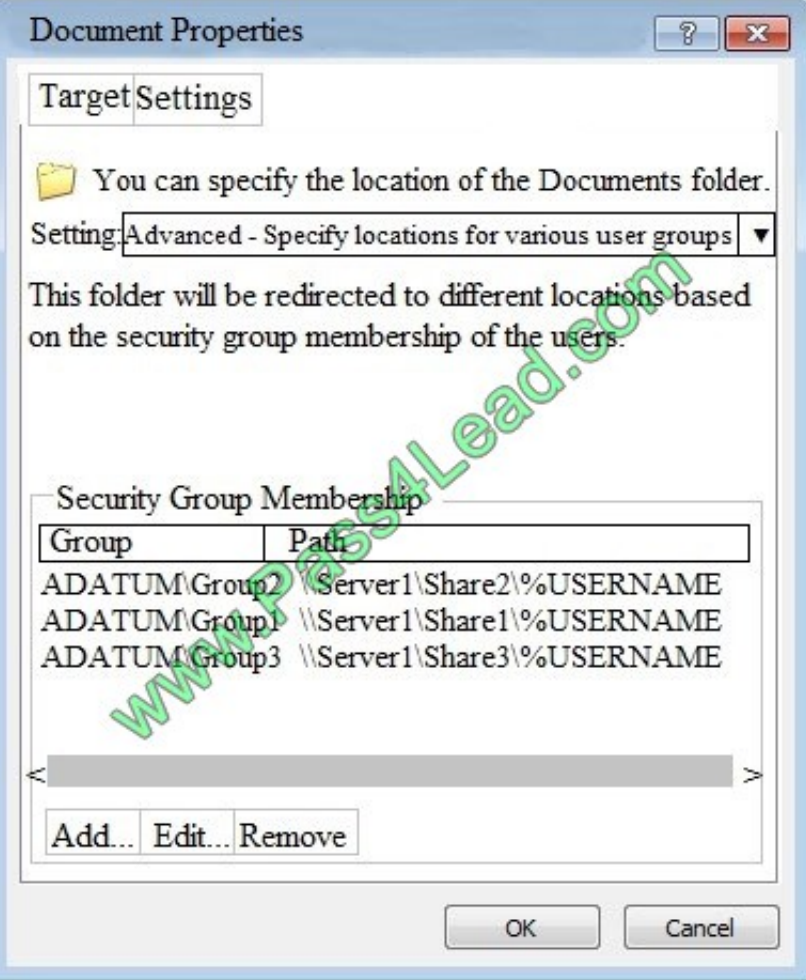

For each of the following statements, select Yes if the statement is true. Otherwise, select No. NOTE: Each correct selection is worth one point.

Hot Area:

#### **Answer Area**

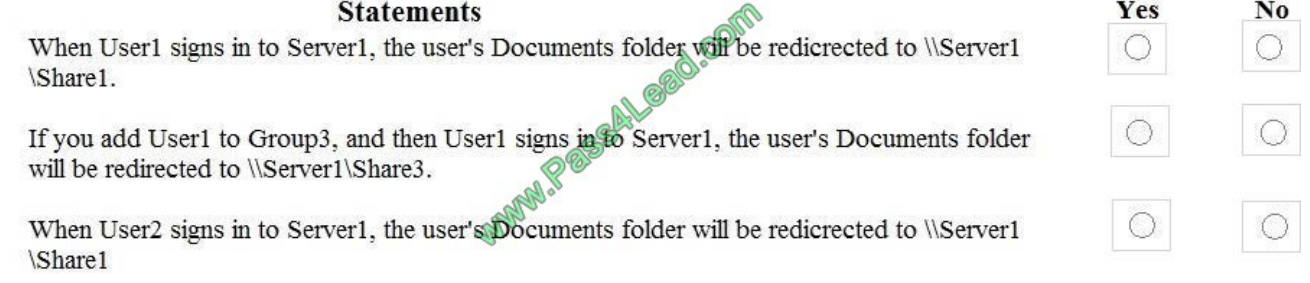

Correct Answer:

#### **Answer Area**

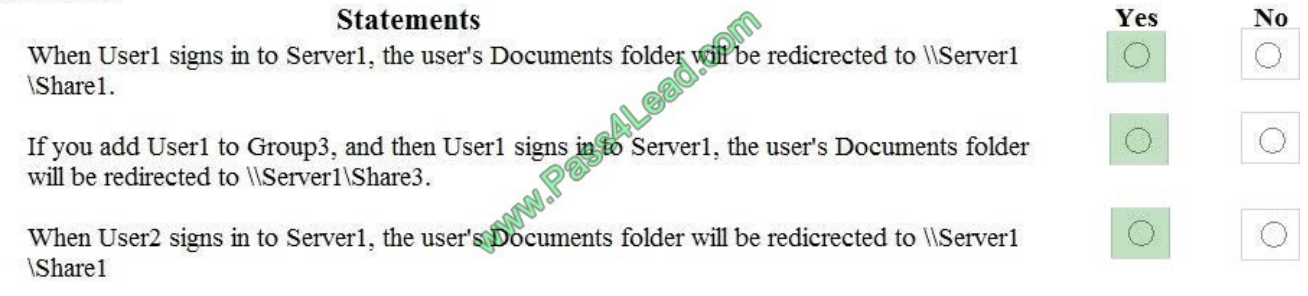

#### **QUESTION 5**

Your network contains an Active Directory domain named contoso.com. The domain contains a server named Server1 that runs Windows Server 2016.

On Server1, you create a local user named User1. User1 is a member of the local Administrators group.

Server1 has the following local Group Policies:

Local Computer Policy Local Computer\User1 Policy Local Computer\Administrators Policy

You need to force user1 to change his password every 14 days. Solution: You create a Password Settings object (PSO) in the domain. Does this meet the goal?

A. Yes

B. No

Correct Answer: B

#### **QUESTION 6**

Your company has two offices. The offices are located in Montreal and Seattle. The network contains an Active Directory forest named contoso.com.

The forest contains three domain controllers configured as shown in the following table.

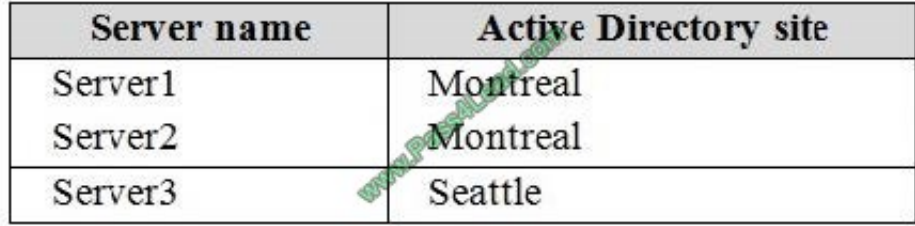

The company physically relocates Server2 from the Montreal office to the Seattle office.

You discover that both Server1 and Server2 authenticate users who sign in to the client computers in the Montreal office. Only Server3 authenticates users who sign in to the computers in the Seattle office.

You need to ensure that Server2 authenticates the users in the Seattle office during normal network operations.

What should you do?

- A. From Windows PowerShell, run the Set-ADReplicationSite cmdlet.
- B. From Active Directory Users and Computers, modify the Location Property of Server2.
- C. From Network Connections on Server2, modify the Internet Protocol Version 4 (TCP/IPv4) configuration.
- D. From Windows PowerShell, run the Move-ADDirectoryServer cmdlet.

Correct Answer: D

#### **QUESTION 7**

#### DRAG DROP

Your network contains an Active Directory domain named contoso.com. The domain contains a domain controller named DC1.

You create and link a Group Policy object (GPO) named SalesAppGPO to an organizational unit (OU) named SalesOU. All the computer accounts are in the Computers container. All the user accounts of the users in the sales department are

in SalesOU. You have a line-of-business application named SalesApp that is installed by using a Windows Installer package.

You need to make SalesApp available to only the sales department users.

Which three actions should you perform in sequence? To answer move the appropriate actions from the list of actions to the answer area and arrange them in the correct order.

Select and Place:

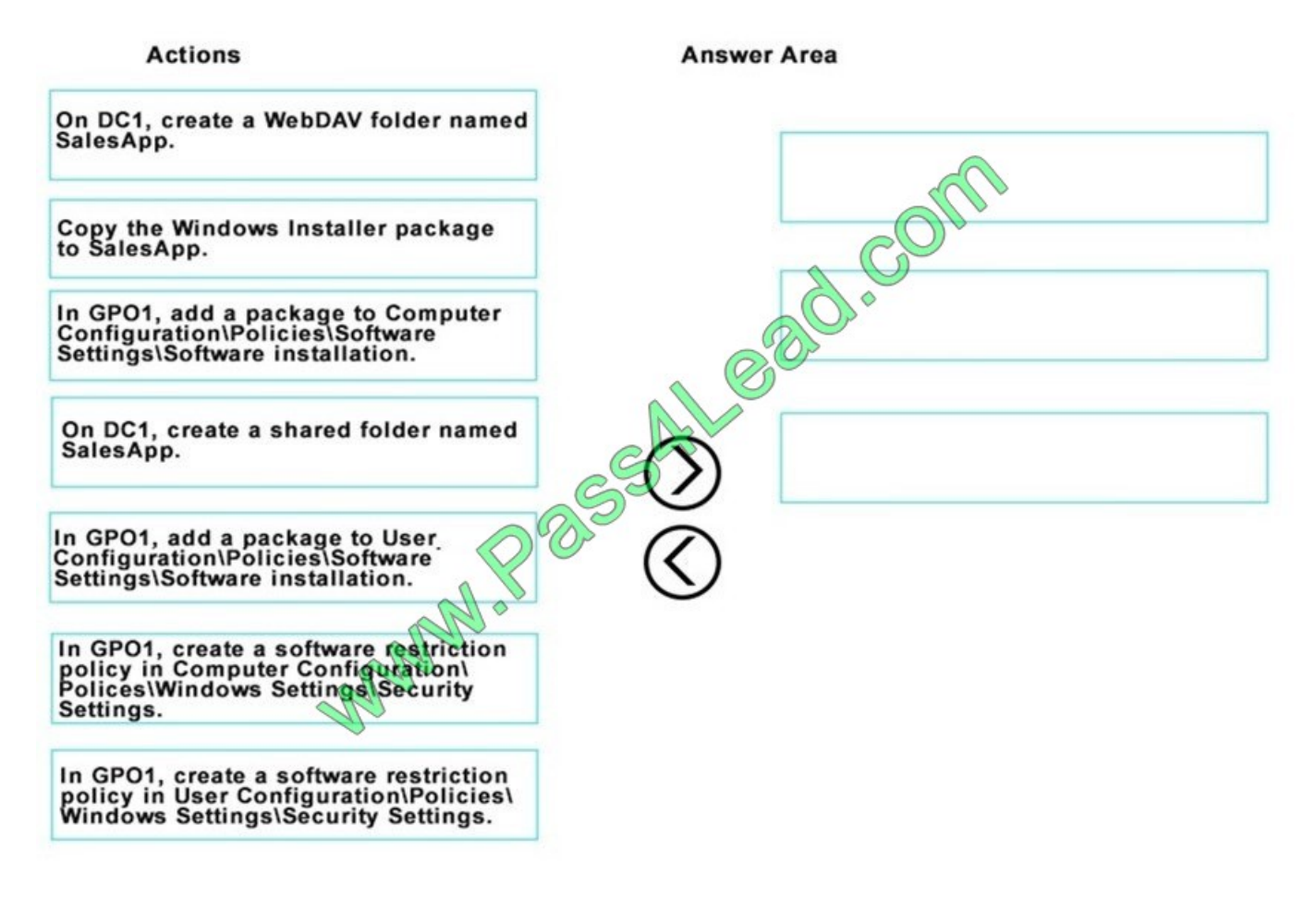

Correct Answer:

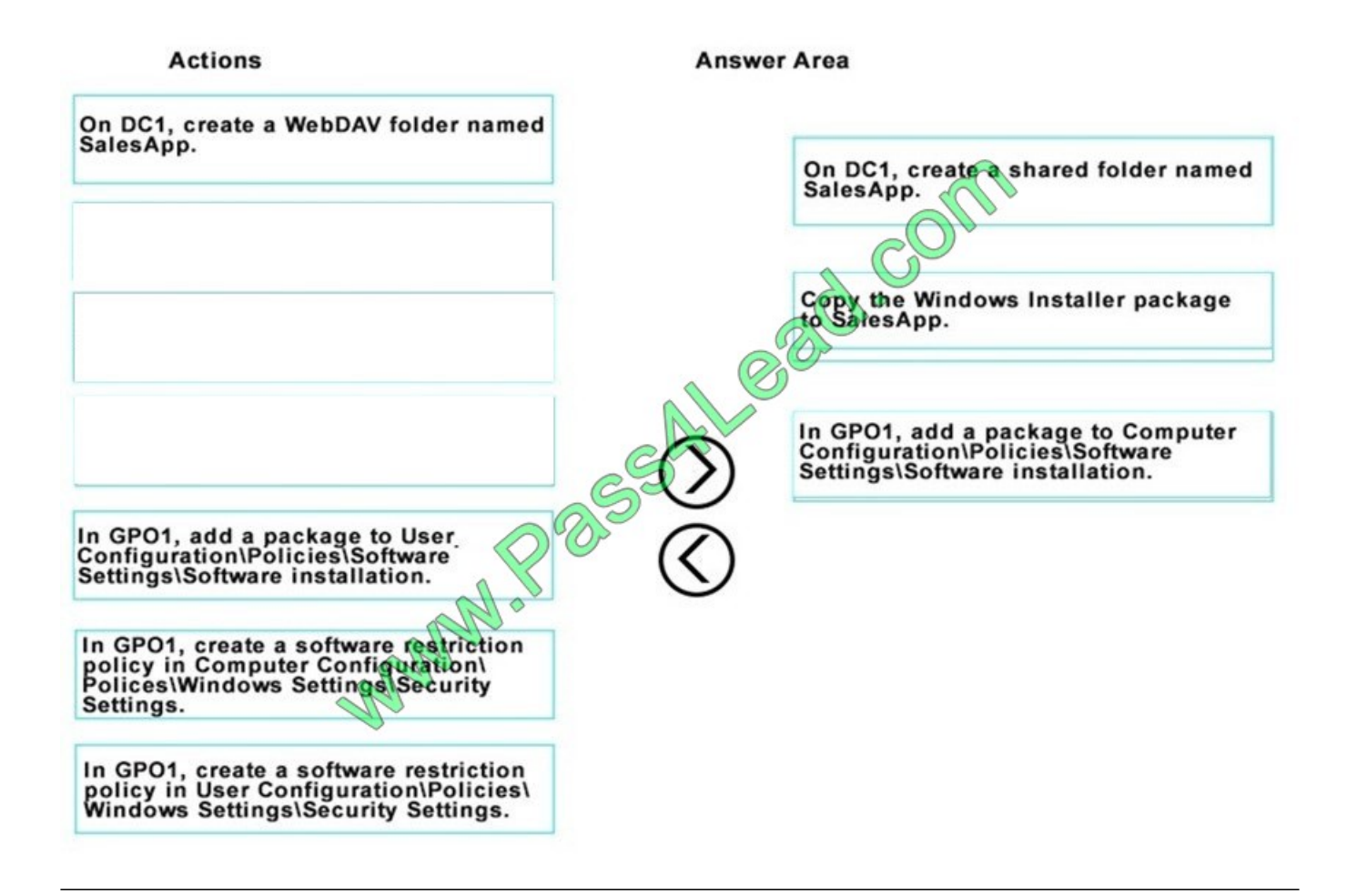

Your company has a main office and three branch offices. The network contains an Active Directory domain named contoso.com.

The main office contains three domain controllers. Each branch office contains one domain controller.

You discover the new settings in the Default Domain Policy are not applied in one of the branch offices, but all other Group Policy objects (GPOs) are applied.

You need to check the replication of the Default Domain Policy for the branch office.

What should you do from a domain controller in the main office?

A. From Group Policy Management, click Default Domain Policy under Contoso.com, and then open the Scope tab.

B. From a command prompt, run dcdiag.exe.

C. From Group Policy Management, click Default Domain Policy under the Group Policy Objects container, and then open the Status tab.

D. From Windows PowerShell, run the Get-ADReplicationConnection cmdlet.

Correct Answer: C

Note: This question is part of a series of questions that present the same scenario. Each question in the series contains a unique solution that might meet the stated goals. Some question sets might have more than one correct solution, while

others might not have a correct solution.

After you answer a question in this section, you will NOT be able to return to it. As a result, these questions will not appear in the review screen.

You deploy a new Active Directory forest.

You need to ensure that you can create a group Managed Service Account (gMSA) for multiple member servers.

Solution: From Windows PowerShell on a domain controller, you run the Set-KdsConfiguration cmdlet.

Does this meet the goal?

A. Yes

B. No

Correct Answer: B

#### **QUESTION 10**

Your network contains an Active Directory forest named contoso.com. The forest contains three domains named contoso.com, corp.contoso.com, and ext.contoso.com. The forest contains three Active Directory sites named Site1, Site2, and Site3.

You have the three administrators as described in the following table.

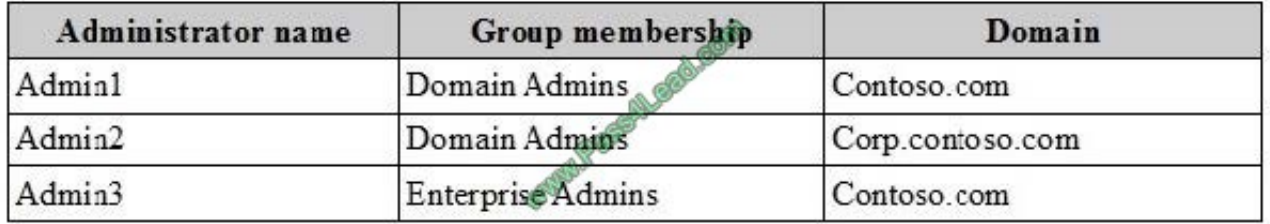

You create a Group Policy object (GPO) named GPO1. Which administrator or administrators can link GPO1 to Site2?

- A. Admin1 and Admin2 only
- B. Admin1, Admin2, and Admin3
- C. Admin3 only
- D. Admin1 and Admin3 only

Correct Answer: D

To link an existing GPO to a site, domain, or OU, you must have Link GPOs permission on that site, domain, or OU. By default, only domain administrators and enterprise administrators have this privilege for domains and OUs. Enterprise administrators and domain administrators of the forest root domain have this privilege for sites.

References: https://technet.microsoft.com/en-us/library/cc732979(v=ws.11).aspx

#### **QUESTION 11**

Your network contains an Active Directory domain named contoso.com.

All users are in an organizational unit (OU) named Corp\_Users.

You plan to modify the description of all the users who have a string of 514 in their mobile phone number.

You need to view a list of the users that will be modified.

```
What should you run?
```
A. Get-ADOrganizationalUnit-Filter "mobilePhone-Like `\*514\*\\' "

B. Get-ADUser-LDAPFilter "(mobilePhone= `\*514\*\\')"

C. Get-ADUser-Filter "mobilePhone-Like `\*514\*\\' "

D. Get-ADOrganizationalUnit-LDAPFilter "(mobilePhone= `\*5514\*\\')"

Correct Answer: C

#### **QUESTION 12**

Your network contains an Active Directory domain named contoso.com. The domain contains four servers named Server1, Server2, Server3, and Server4 that run Windows Server 2016.

Server1 has IP Address Management (IPAM) installed. Server2, Server3, and Server 4 have the DHCP Server role installed. IPAM manages Server2, Server3, and Server4.

A domain user named User1 is a member of the groups shown in the following table.

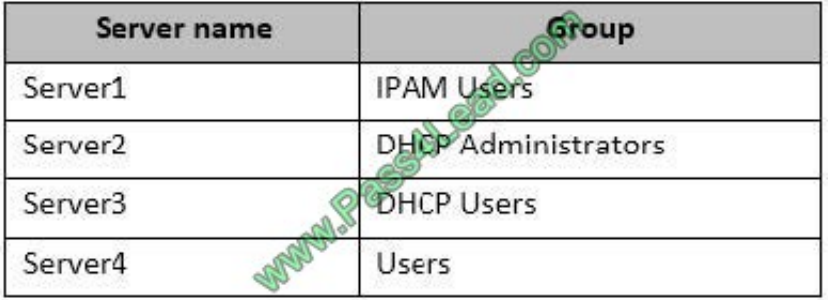

Which actions can User1 perform? To answer, select the appropriate options in the answer area.

Hot Area:

#### **Answer Area**

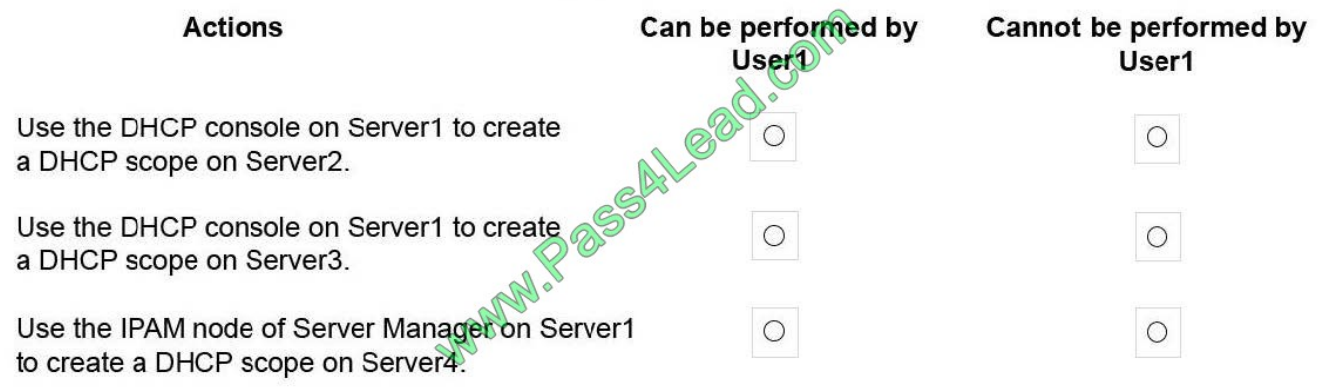

Correct Answer:

#### **Answer Area**

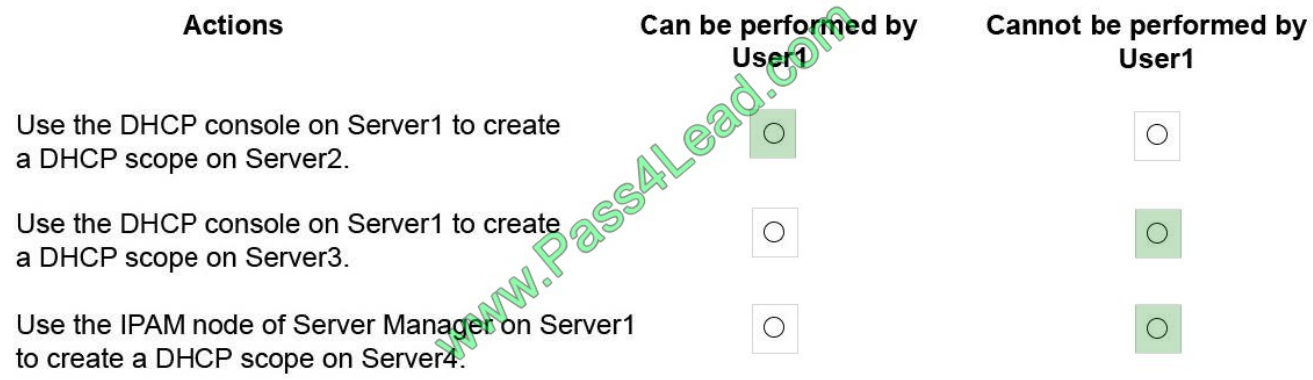

Box 1: Can be performed by User1 DHCP Administrators can create DHCP scopes. Box 2: Cannot be performed by User1 DHCP Users cannot create scopes. Box 3: Cannot be performed by User1 IPAM users cannot creates copes. References: https://technet.microsoft.com/enus/library/dn741281(v=ws.11).aspx#create\_access\_scope

To Read the Whole Q&As, please purchase the Complete Version from Our website.

## **Try our product !**

100% Guaranteed Success

100% Money Back Guarantee

365 Days Free Update

Instant Download After Purchase

24x7 Customer Support

Average 99.9% Success Rate

More than 800,000 Satisfied Customers Worldwide

Multi-Platform capabilities - Windows, Mac, Android, iPhone, iPod, iPad, Kindle

### **Need Help**

Please provide as much detail as possible so we can best assist you. To update a previously submitted ticket:

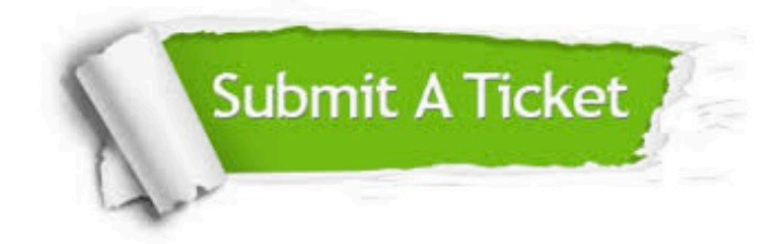

**One Year Free Update** 

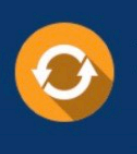

Free update is available within One Year after your purchase. After One Year, you will get 50% discounts for updating. And we are proud to boast a 24/7 efficient Customer Support system via Email.

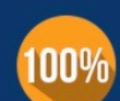

#### **Money Back Guarantee**

To ensure that you are spending on quality products, we provide 100% money back guarantee for 30 days from the date of purchase

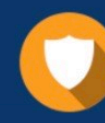

**Security & Privacy** 

We respect customer privacy. We use McAfee's security service to provide you with utmost security for your personal information & peace of mind.

Any charges made through this site will appear as Global Simulators Limited. All trademarks are the property of their respective owners.